## Gratis Microsoft Office voor thuisgebruik

Deze handleiding is voor het downloaden en installeren van Microsoft Office. Gratis voor leerlingen en medewerkers. Je mag Office op 5 Windows of Apple computers installeren.

## **Wat heb je nodig:**

Een Windows of Mac machine waarop je beheerders rechten hebt. Minimaal 4 GB beschikbaar schijf ruimte.

## **Hoe download je Microsoft Office?**

- Ga naar [https://portal.office.com](https://portal.office.com/)
- Vul je emailadres van school in
- Vul je wachtwoord in
- Klik op "Office installeren" en kies voor office 365-apps en volg de stappen

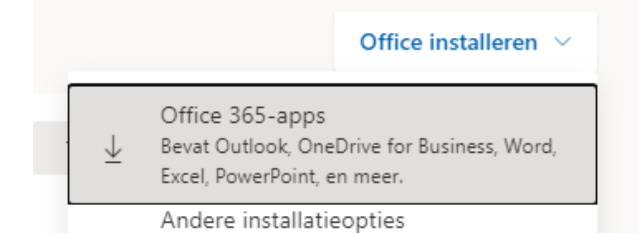

- Als Microsoft Office geïnstalleerd is kan je een willekeurige applicatie opstarten (Word, Excel, Powerpoint)
- Bij het opstarten wordt er gevraagd om in te loggen. Hier log je in met je school emailadres en wachtwoord

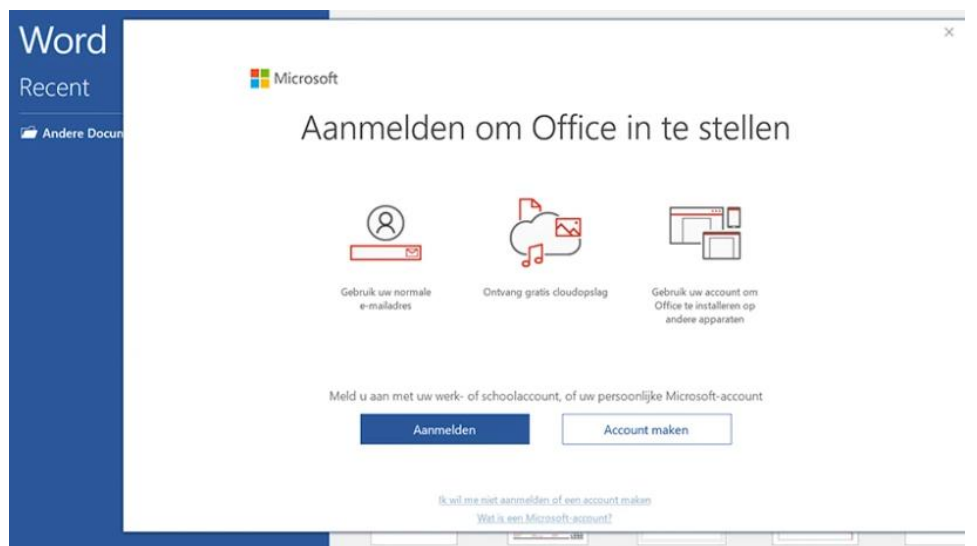